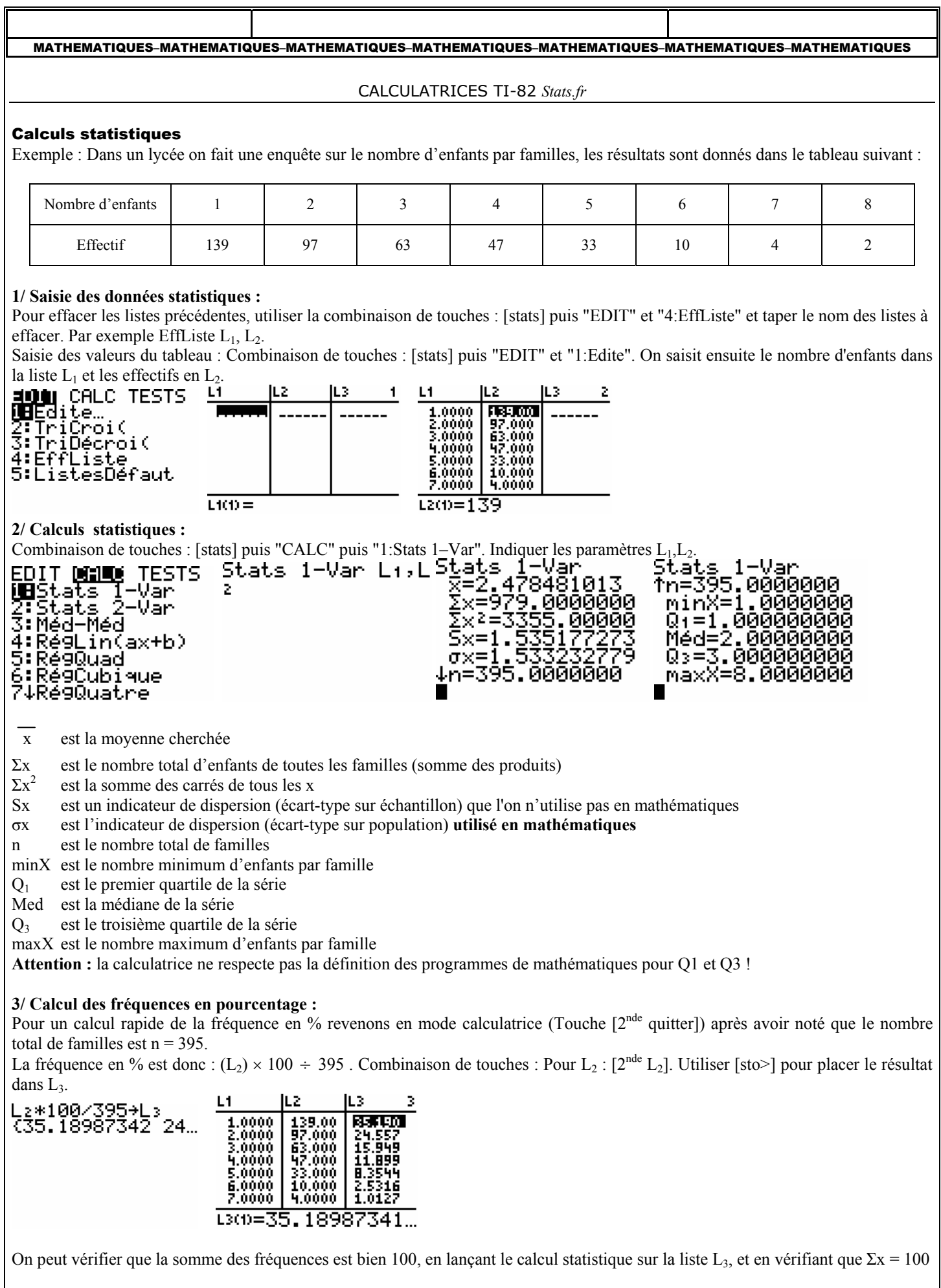

## MATHEMATIQUES–MATHEMATIQUES–MATHEMATIQUES–MATHEMATIQUES–MATHEMATIQUES–MATHEMATIQUES–MATHEMATIQUES

## **4/ Diagramme en boîte :**

Combinaison de touches : [2nde grah stats] puis sélectionner "1:Graph1" afin de la placer sur "On". Régler les paramètres comme indiqué ci-après.

Graph : On ; Type (choix  $N^{\circ}5$ ) ; ListeX :  $L_1$  ; Effectifs :  $L_2$ .

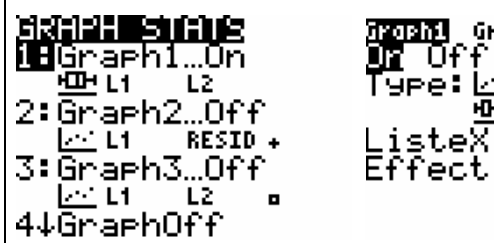

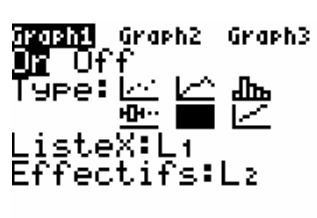

Utiliser la touche [graphe] pour afficher le diagramme en boîte.

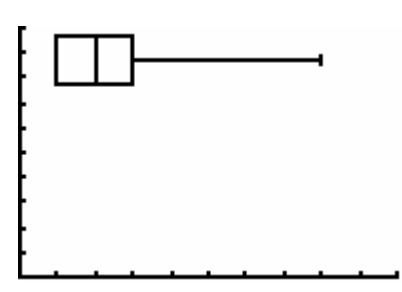